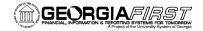

## USER ACCEPTANCE TESTING HOMEWORK

Due no later than COB Wednesday, February 25, 2015

## TASKS TO BE COMPLETED

- If your institution does not utilize the listed scenario, please note as N/A in Tester Name column.
- It is recommended that all institutions complete Banner integration testing.
- AP staff will need to attend UAT in Athens prior to completing the Banner UAT AP scenarios.
- If you have issues or questions, send an email that includes specific details about the issue/question to **PSFIN\_UPGRADE@usg.edu**. Use a subject like "Banner UAT Issue" or "Banner UAT Question", etc.
- Important: Banner Integration testing will be completed in a 2<sup>nd</sup> UAT environment called "SCITEST".
  - Use this URL to connect to SCITEST: scitest.gafirst.usg.edu
  - The password will be provided during GL and AP UAT or you can obtain it from your Security Administrator.

| Step | Test Scenario                                                             | Expected Results                                                                         | Status<br>(Pass/Fail) | Comments | Tester Name |
|------|---------------------------------------------------------------------------|------------------------------------------------------------------------------------------|-----------------------|----------|-------------|
| 1    | Georgia Southern Only  AP - Run the Banner Direct Deposit to AP Interface | The interface should run to success and student banking information should be updated in |                       |          |             |

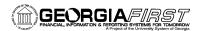

| Step | Test Scenario                                                                                                    | Expected Results                                                                                                    | Status<br>(Pass/Fail) | Comments | Tester Name |
|------|----------------------------------------------------------------------------------------------------|----------------------------------------------------------------------------------------------------|-----------------------|----------|-------------|
|      | Before running, you may wish to query on BNR_DIR_BOR table to confirm student direct deposit data is ready to be interfaced.                                                        | the vendor.                                                                                                    |                       |          |             |
| 2    | AP - Run Banner to AP Interface following the same steps as the current 8.9 business process. Include all scenarios utilized by your institution (new student, Plus loans, etc.)    | Confirm that vendors/suppliers are updated as expected.  Review the reports produced by the interface and confirm there are no errors or issues that will need to be addressed prior to processing the vouchers. |                       |          |             |
| 3    | <ul> <li>AP - Process the AP student disbursements</li> <li>Run voucher build to create vouchers</li> <li>Process vouchers through to payment</li> <li>Post Vouchers and</li> </ul> | Vouchers should be successfully created and processed (budget checked, posted).  Payments should be selected and paid within the Banner paycycle.  Accounting entries for voucher and payment post should be     |                       |          |             |

Georgia FIRST PeopleSoft Financials PeopleSoft v9.2/PT8.53 UAT Homework Sign off 2/16/2015

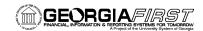

| Step | Test Scenario                                                                                                    | Expected Results                                            | Status<br>(Pass/Fail) | Comments | Tester Name |
|------|----------------------------------------------------------------------------------------------------|-------------------------------------------------------------|-----------------------|----------|-------------|
|      | Payments  • Journal Generate AP accounting entries                                                                                                    | created.  AP journal should be created and fully processed. |                       |          |             |
| 4    | GL - Journal Generate from<br>JGEN_BNR_BOR and create<br>Banner journals                                                                                                    | Journal should be created and fully processed.              |                       |          |             |
| 5    | View Banner data from PSFIN by running queries on the following tables:  BOR_BNR_MISCxx BOR_BNR_MISDxx BOR_BNR_SPRIDxx BOR_BNR_ZUFGxx (xx = first two digits of the new business unit) | Should have read only access                                |                       |          |             |
| 6    | Chart of Accounts Validation for<br>Banner Detail Code Setup                                                                                                    | Should be able to select from Banner PSFIN combinations     |                       |          |             |

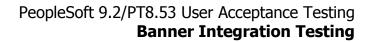

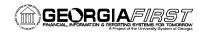

| Step | Test Scenario                                | Expected Results | Status<br>(Pass/Fail) | Comments | Tester Name |
|------|----------------------------------------------|------------------|-----------------------|----------|-------------|
| 7    | Add any other Institution Specific scenarios |                  |                       |          |             |

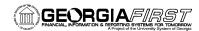

| SIGNATURE AND SUBMISSION PAGE                                                                               |
|----------------------------------------------------------------------------------------------------|
|                                                                                                    |
|                                                                                                    |
| Institution:                                                                                                |
|                                                                                                    |
| Verification by the Institutional Coordinator that the UAT Homework Tasks have been successfully completed: |
| Termodien by the montational coordinator that the extraordinate radio have been successfully completed.     |
|                                                                                                    |
| Name of Institutional Coordinator (Print)                                                                   |
|                                                                                                    |
|                                                                                                    |
| Signature                                                                                                   |
|                                                                                                    |
|                                                                                                    |
| Date Completed                                                                                              |
|                                                                                                    |
| Return signed form by COB Wednesday, February 25, 2015 to Debora Exum:                                      |
| Via email (pdf) to PSFIN_UPGRADE@usg.edu                                                                    |
|                                                                                                    |
|                                                                                                    |